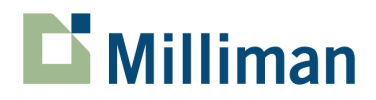

# **TriangleMaker 4.3.252**

Installation Notes

December 2008

3424 Peachtree Road, NE Suite 1900 Atlanta, GA 30326 USA

Tel +1 800 404 2276 Fax +1 404 237 6984

actuarialsoftware.com

## **A. Release notes**

- You can now use TriangleMaker to import Selected Development factors along with the rest of your input data. A new Source type is available, labeled SDF instead of Input.
- We have enhanced the way the system adds to and replaces data in an existing ReservePro file. In this new system, Replace will keep all data in the existing file except for those tables that have new data coming in from the TM import file. All other existing data will remain intact in the ReservePro file. Similarly, the "Append New Diagonal" option will now only bring in that new diagonal of data, allowing all the other data in the existing triangles in ReservePro to remain unchanged.
- We added a new date format, yyyymm.
- We fixed two minor issues when using an "other" type of delimiter (rather than using a comma, tab, or semicolon).

## **B. Installation instruction**

#### **Installing in Windows XP Professional**

- 1. Click the **download** link to begin the download process.
- 2. Select the option to Save (do not Open) the trimaker\_430252.zip file, specifying a location to store the file on your computer.
- 3. Locate the downloaded file and unzip it to Extract (do not Run) trimaker\_430252.exe.
- 4. After it is extracted, **double-click** the trimaker\_430252.exe file to run the installation.
- 5. After it is successfully installed, start TriangleMaker and select **HELP | ABOUT TRIANGLEMAKER**. It should display the following:

Version 4.3.252

#### **Installing in Windows 7**

Please have someone with Administrator permissions follow these instructions when installing TriangleMaker on a Windows 7 computer.

- 1. Click the **download** link to begin the download process.
- 2. Select the option to Save (do not Open) the trimaker\_430252.zip file, specifying a location to store the file on your computer.
- 3. Locate the downloaded file and unzip it to Extract (do not Run) trimaker 430252.exe.
- 4. After it is extracted, **right-click** on trimaker\_430252.exe and selecting **Run as Administrator**. (Administrator rights are only necessary the first time TriangleMaker is run.)
- 5. If the user does not have Administrator permissions on his/her computer, manually provide write access to C:\Windows\user32.com and C:\Windows\tri.ini.
- 6. After you have successfully installed this release, start TriangleMaker and select HELP | ABOUT TRIANGLEMAKER. It should display the following:

Version 4.3.252

### **C. Additional information**

- This is an optional release. It is not required unless you need the fix to eliminate trailing commas and semicolons from your input files; want to use the new yyyymm date format; or have input files with a delimiter other than commas, tabs, or semicolons. However, we always recommend that clients use the most up-to-date software.
- A serial number is required to install this system. You will most likely find this number on the inside cover of your ReservePro User Manual; if you only license TriangleMaker (but not ReservePro) it's recorded on the CD jewel case for your TriangleMaker system. Note that TriangleMaker is licensed separately from ReservePro, and the two systems have different serial numbers.
- This is a complete system. If this is replacing/upgrading a copy of TriangleMaker it does not have to be installed over your current TriangleMaker software.
- If you previously installed an earlier version of TriangleMaker on this computer, you may have to run this install twice; the first process should un-install your previous copy, and the second run will install the new version. This process will replace the current TriangleMaker system with this new one, but will not remove any of your current data or project files.
- This version of TriangleMaker only works with version 4.3 and higher of ReservePro. It is not compatible with earlier ReservePro systems.
- After you have successfully installed TriangleMaker, you can delete the downloaded .exe and .zip files. They are no longer required.